数値地質図 P-3 「400万分の1東アジア磁気異常図 CD-ROM版(第2版)」

発行年:2002

平成6年に東・東南アジア沿岸地球科学計画調整委員会(CCOP)の空中磁気図編集計画の成果として 「400 万分の 1 東アジア磁気異常図」が地質調査所から出版されました。平成 8 年には、コンピュータ 上に同図を表示するとともにグリッド化された磁気異常の数値データや測線データを公表し使用でき るようにすることを目的として CD-ROM 版が出版されましたが、今回、その後の情報技術の進歩に対 応して改訂することとしました。

この改訂第 2 版では、含まれているグリッドデータ・測線データに変更はありませんが、画像ファイル の表示等のソフトウェアを大幅に入れ替えました。

全域の磁気異常図はこちらをご覧ください。また、全域のデータの分布、取得機関などはこちらをご覧 ください。なお、引用している機関の多くが機構改革や名称変更を行っていますが、ここでは「東アジ ア磁気異常図」出版当時の名称をそのまま用いています。

## CD-ROM の内容

この CD-ROM には次のようなファイルが含まれています。

- 1. 「400 万分の 1 東アジア磁気異常図」を作成するのに用いたグリッドデータのファイル
- 2. 同図の編集にあたって使われたデータの測線データファイル
- 3. 磁気異常図とデータ分布図(測線図)の画像ファイルとそれらを表示するための HTML ファイル 「400 万分の 1 東アジア磁気異常図」でふれているようにフィリピンのグリッドデータ (P1)はこの出 版から除いてあります。

なお、付録として、Windows® 対応の簡易 GIS ソフトウェア GeomapZ が添付されています(Mac® で は使用できません)。

## HTML による表示

HTML ファイルが添付されています。左ページの広域磁気異常図の表の該当部分をクリックすることに より、全域あるいはシート 1(上半部)、シート 2(下半部)の範囲の磁気異常図を表示することができま す。さらに、各シートを縦横各々4 分割した小区画については、インデックス図上の区画や左ページの シート 1(上半部)の UA から UP、シート 2(下半部)の DA から DP の項目を選択することによりその区 画の磁気異常図とデータ分布図(測線図)の画像を表示することが出来ます。ウェブブラウザーがあれ ば、Macintosh 及び Windows マシン双方で利用可能です。

## 付録:簡易 GIS ソフトによる表示・検索・処理

付録としてデータベースを表示・検索できる簡易 GIS ソフトウェア(Windows 対応)が添付されています。 Macintosh 上では使用できません。東アジア地域の磁気異常図や測線位置が表示され、画面を拡大縮小 し、他のデータと重ね合わせて表示することが可能です。詳細はマニュアルを参照してください。実行 は左ページ下の付録 簡易 GIS ソフト[GeomapZ]をリックし、ブラウザーの指示に従ってください。ま たは、CD-ROM 内の実行ファイル(GeomapZ.exe)をダブルクリックしてください。

Windows は Microsoft Corporation の登録商標です。Macintosh は Apple Computer Inc.の登録商標で す。

# CD-ROM 収納 データ表示例

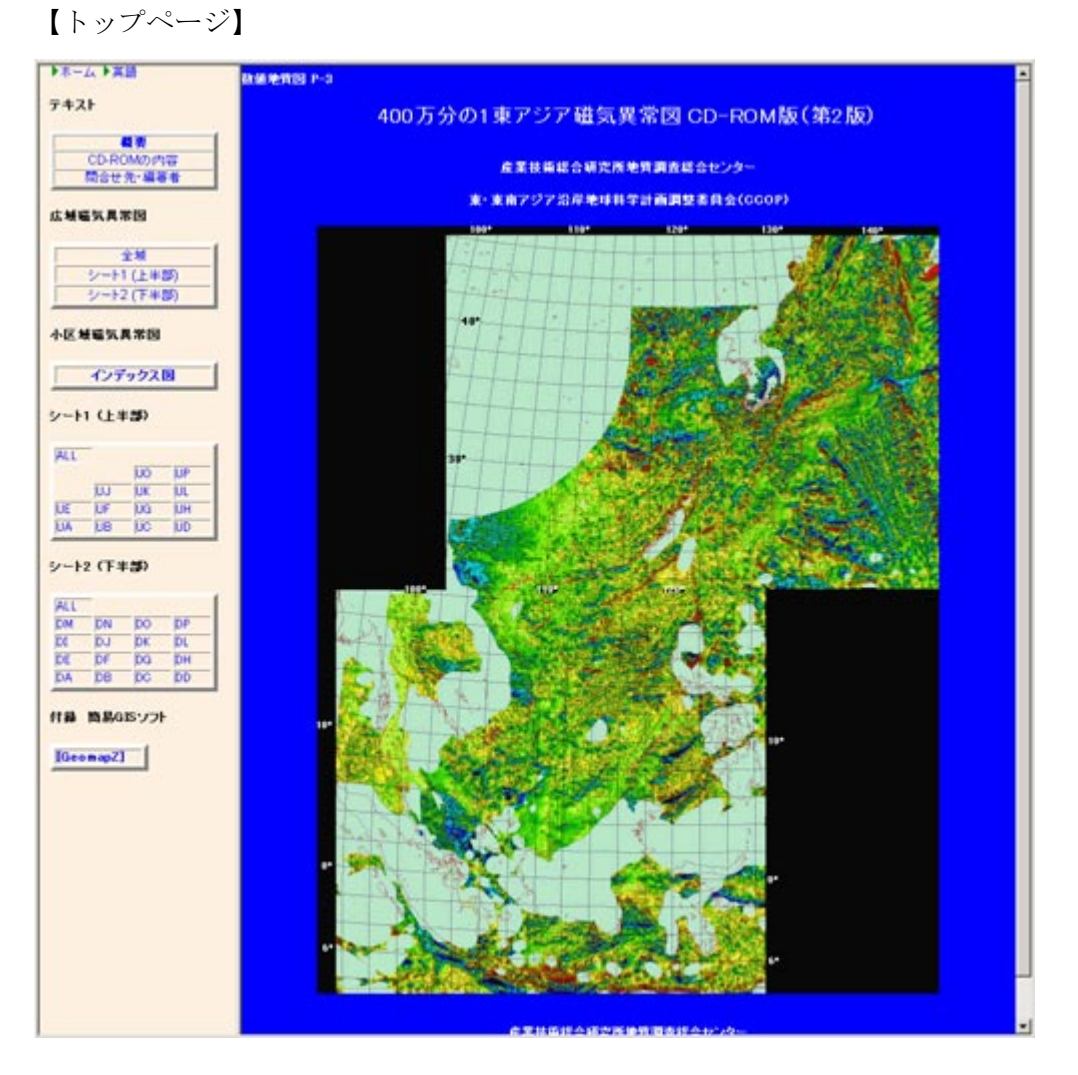

## 【シート 1 (上半部)】 【シート 2 (下半部)】

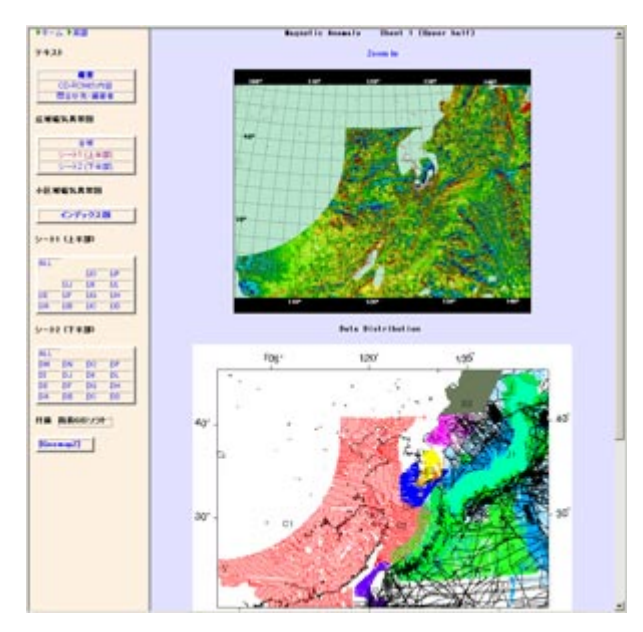

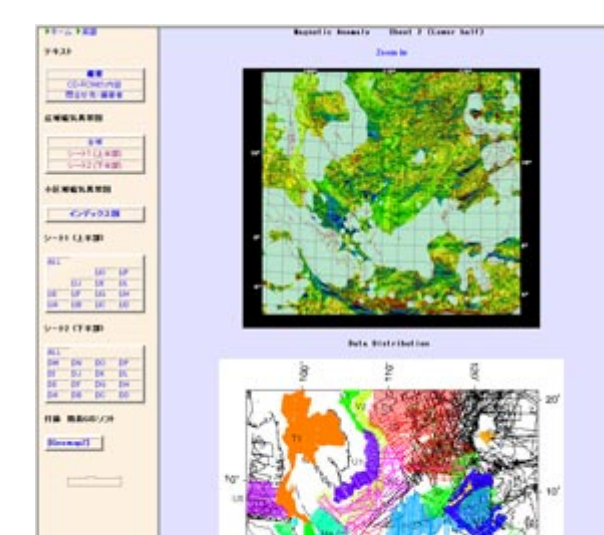

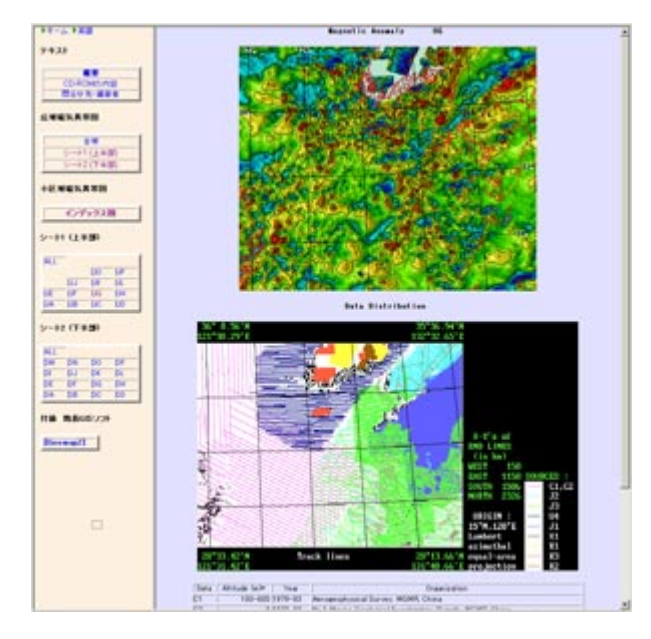

【簡易 GIS ビューア"GeomapZ"での表示例】

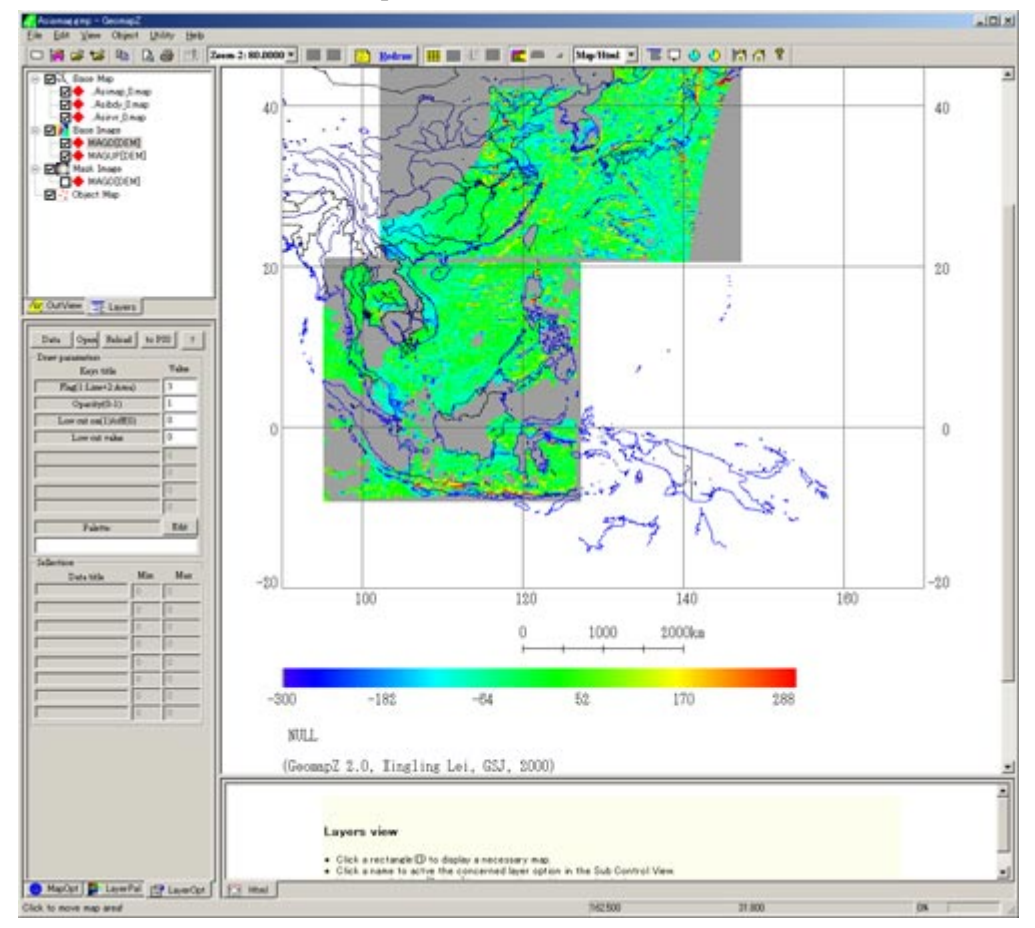